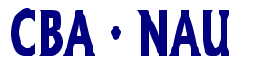

**College of Business Administration** Northern Arizona University Box 15066 Flagstaff AZ 86011

# **A Design Tool for Novice Programmers**

**Working Paper Series 00-01 — April 2000**

## **Jo-Mae Maris**

College of Business Administration Northern Arizona University Flagstaff, AZ 86011 (520) 523-7403; Fax (520) 523-7331 Jo-Mae.Maris@nau.edu

## **Craig VanLengen**

College of Business Administration Northern Arizona University Flagstaff, AZ 86011 (520) 523-7392; Fax (520) 523-7331 Craig.VanLengen@nau.edu

## **Rick Lucy**

College of Business Administration Northern Arizona University Flagstaff, AZ 86011 (520) 523-9185; Fax (520) 523-7331 Rick.Lucy@nau.edu

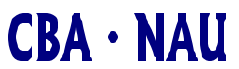

**College of Business Administration** Northern Arizona University Box 15066 Flagstaff AZ 86011

# **A Design Tool for Novice Programmers**

Jo-Mae B. Maris, Craig VanLengen and Rick Lucy

## **PROBLEM**

Novice programming students frequently ask, "Where do I start?" How many times has the question been asked after the teacher has presented structured-design, object-oriented design, or the universal modeling language? Does the problem lie with the teacher or with the methods?

At least one method did not specify a starting place in its initial presentation. The method was stepwise design:

"In each step, one or several instructions of the given program are decomposed into more detailed instructions. This successive decomposition or refinement of specifications terminates when all instructions are expressed in terms of an underlying computer or programming language, … " [Wirth].

Wirth did provide more guidance in his Pascal User Manual and Report: "In the early stages, attention is best concentrated on the global problems, and the first draft of the solution may pay little attention to the details"[Jensen].

Most of the methods give starting points:

- "The first step in actual class design is to find the primary objects"[Arnow].
- "... make a model that defines the key domain classes in the system" [Erikkson].
- "Identify the classes and objects at a given level of abstraction"[Booch].
- "Investigate the problem domain: observe first-hand; listen actively; check previous OOA results; check other systems; read, read, read; and prototype"[Coad].
- "Rules for developing a proof or program:
	- 1. Do the single option available in the simple case of only one option;
	- 2. Choose the complex option;
	- 3. Start on the most complicated side.

That is start with the hard job first"[Dijkstra].

• "The first business of design is therefore to translate the specifications into the fixed formats of a set of working documents (Data Flow Diagrams, Data Dictionary, Transform Descriptions, and Data Structures Charts…)"[DeMarco]

The student programmer may be able to recite the definition of terms used in the preceding guidelines, but to **make use** of the concepts may be beyond the level of learning programming for the student. A programmer needs experience to grasp the hard job, level of abstraction, problem domain, and domain classes. For the novice, all of the jobs are hard. Level of abstraction, problem domain, and domain classes are terms the novice has memorized. Two sets of authors discussing object-oriented design recognized this problem. Rumbaugh, Blaha, Premerlani, Eddy, and Lorensen acknowledge the problem directly:

"The content of an object model is a matter of judgment …"[Rumbaugh].

Judging is in the problem-solving level of the cognitive domain of learning [TIPS]. "The knowledge level forms the base upon which the application level is built, and the application level forms the base for the problemsolving level"[TIPS, p.34]. Hence, beginning students, who are still memorizing terms, are in the knowledge level that includes "define, recite, repeat, and restate" among its activities [TIPS, p.46].

Coad and Yourdon recognized the problem indirectly by pointing out that through experience objects become readily apparent:

> "As analysts experienced in applying OOA across widely divergent problem domains, we recognize certain patterns across systems. And so at times it might seem that the Class-&-Objects are 'just there for the picking'" [Coad and Yourdon, p.52].

However, student programmers would not have the experience of Coad and Yourdon. Another recognition of the need for experience to design programs using existing methods comes from DeMarco in the chapter titled "Transition into the Design Phase":

> "When you're done with this chapter you won't know how to do a Structured Design, unless you knew that already" [DeMarco, p.297].

Yet, more evidence of the need for experience in the use of some program-design methods comes from Erikkson and Penker:

> "… there is no "right" solution for all circumstances. Of course, some solutions will prove better than others, but only experience and hard work will result in that knowledge" [Erikkson and Penker, p.1].

We believe the problem is with the methods. Dijkstra articulates a problem that this and no other method can overcome: "Not all teachable topics are learned by all students (enrollees)" [Dijkstra, Notes, p.1].

## **PROPOSAL**

We believe that a novice programmer needs a simplified approach to program design. We propose using a find, list, and order approach. The approach gives the student a place to start that he understands. The starting place may be different for each student. This approach does not propose a new method. Rather the proposal is to provide a tool that will guide identification of data needed by existing methods and to classify and organize that data so it becomes information the student can use with existing methods. The student should switch to an existing method when he or she comprehends the information the existing method uses.

## **DESIGN APPROACH**

The driving force behind our approach is the old dictum, "Keep It Simple, Stupid," also know as Ockham's razor.<sup>1</sup> Given the complexity of developing programs for an event-driven environment using an object-oriented language, keeping it simple is essential. The simplicity of the approach also answers the novice programmer's question, "Where do I start?" Collecting data and listing data does not require experience. Sorting data requires classifications and comparison. Classification is an application level skill. Comparison is a problem-solving level skill. Using the progression from knowledge level skills to application level and then to problem-solving level enables the student to progress in understanding so the data manipulated will become information.

This design approach has few strictly defined components or rules. The components are objects, events, tasks, and data. The rule is work with the summary table and relationship sketches until you have identified the information needed to use an existing method, such as pseudocode to specify the low-level functionality. The simplicity in the approach is an intentional choice to minimize a student's feeling of inadequacy and ignorance.

An object is an integrated package or bundle of properties and behaviors. Objects respond to events. Properties describe the characteristics, qualities, appearance, values, or data built-in an object. Behaviors refer to the actions, methods, processes, operations, or code built-in an object. The programmer can generate an object in a

 $\overline{a}$ 

 $<sup>1</sup>$  "They followed the emperor to Munich (Germany) in 1330, where Ockham wrote fervently against the papacy in a</sup> series of treatises on papal power and civil sovereignty. The medieval rule of parsimony, or principle of economy, frequently used by Ockham came to be known as Ockham's razor. The rule, which said that plurality should not be assumed without necessity (or, in modern English, keep it simple, stupid), was used to eliminate many pseudoexplanatory entities." [Bechett, Dave. http://wotug.ukc.ac.uk/parallel/www/occam/occam-bio.html University of Kent at Canterbury, UK, 1994.]

visual development environment or declare an object. The object created has the properties and methods intrinsic to that object available without declaring them or coding them separate from the object.

Events are interactions between the user and objects, objects and objects, or code and objects. The objects are usually in the user's interface, but the objects may be system objects, such as printers. Events send messages to the controlling module. The controlling module uses the event's message (or signal) to determine which default behaviors and event procedure to execute. The behaviors and event procedures are blocks of code that define tasks.

Tasks are work that needs to be done. The tasks may be performed by objects' methods or by user-defined code. When a task is an identifiable block of code, the task may be called a module, such as methods, event procedures, or user-defined procedures. In this sense, a module is a coherent block of code, not just a convenient container for holding coherent blocks of code, as are the *modules* in Visual Basic. In our approach, the term module has more the meaning of the modules in a hierarchy diagram or a method of an object. When a task is small, it may be a program statement or a portion of the code in a mo dule. Whether a task is large or small, eventually its performance must be prescribed as ordered program statements or code.

A module can be a child (or called module) or it can be a parent module. There are two types of parent modules: a controlling module and a calling module. A controlling module could be referred to as a controller, kernel, core unit, primary logic, main module, or any similar term that conveys a software entity that is in control of when subordinate modules are called. Frequently, the controlling module is predefined, such as the controlling logic built into Visual Basic, the script interpretation features of an Internet browser, or services of an Internet server that interprets ASP pages or invokes CGI programs. However, the controlling module could be user-defined, such as the primary logic module in a procedural language program. A calling module launches or invokes another module. A calling module may be a controlling module or a user-defined module.

Data are the numbers, details, specifics, or representations of facts manipulated in the performance of the work.

Now that the terms have been defined, we present our approach in the stages of the system development life cycle. Hoffer, George, and Valacich list the stages of the SDLC, as "Project Identification and Selection, Project Initiation and Planning, Analysis, Logical Design, Physical Design, Implementation, and Maintenance"[Hoffer]. Our approach concentrates on selected portions of the SDLC:

- Problem definition from the Project Identification and Selection stage,
- Initial program and GUI design from the Logical Design stage,
- Program and GUI design refinement from the Physical Design stage,
- Program and GUI construction from the Implementation stage, and
- Testing and debugging from the Implementation stage.

The approach we propose is for learning to design programs and their interactions with their interfaces. It is not intended to cover the entire SDLC. The programs students develop tend to be small and rarely if ever used or evaluated in the context of a changing business environment, so Project Initiation and Planning, Analysis<sup>2</sup>, and Maintenance would not be relevant to the programming projects of novice programmers.

#### *Problem Definition*

 $\overline{a}$ 

In our approach, the problem definition is primarily a scaled down combination of Project Identification and Selection, Project Initiation and Planning, Analysis stages performed by the teacher. The teacher provides the requirements for the program. A simplified requirements document is the central tool for this stage. The emphasis is on providing the students with the information necessary for developing a program. Using simplified requirements documents for assignments allows the students to experience working from requirements documents. The document used in our approach is called a formal problem definition [Computer Science Department, University of Wisconsin—La Crosse, class notes during the early 1980's].

A formal problem definition consists of five parts: Overview, Input Expected, Output Required, Normal Example, and Unusual and Error Conditions. The "Overview" describes the general task the program is to

 $2$  "Analysis" in the sense of developing the system requirements is not relevant to the design of novices' programs. In our approach, the instructor would supply the system requirements, so the students would begin working in the Logical Design stage.

accomplish. The "Overview" should include any special aspects of the program and give formulas to be used in computations.

The "Input Expected" section describes the data the program will receive. Since users do not always supply the data that a program anticipates, the section is called "Input Expected," rather than "Input Specifications."

The "Output Required" section describes the reports, screens, or other output that the program is required to produce.

The "Normal Example" may be the most important part of a formal problem definition. In the "Normal Example," the programmer can see the behavior the user expects from the program. The "Normal Example" should detail a typical, simple session with the program. In the "Normal Example," the user should include one sample of each screen and report, a typical sequence of use, and at least one complete set of input data and correct output solutions.

The last section of a formal problem definition is a list of conditions that are not covered by the "Normal Example" and how the program should respond to each of the conditions. Even if the response to an error or unusual condition is to do nothing and let the default behavior of the computer system occur, the condition should still be included in the list of unusual and error conditions. The formal problem definition should provide an adequate specification of the program to be produced.

#### *Initial Design*

The purpose of the initial program design is to give the student programmer a place to start. During this stage of the design, the student studies the formal problem definition to recognize and record the tasks (high-level functionality) and objects described in the formal problem definition. The tasks and objects are recorded in a Summary Table. This stage could begin with listing the output required, and then identifying the data necessary to produce the output. The Summary Table includes columns for listing the major tasks the program is to perform, the data manipulated by the tasks, and the major objects. One layout of the Summary Table is shown in Figure 1.

#### **FIGURE 1**

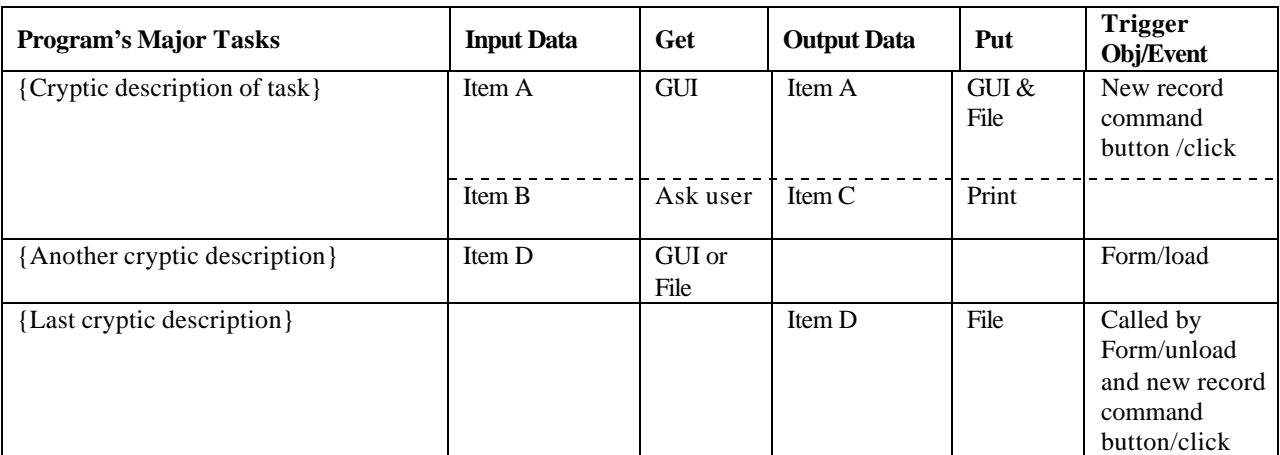

### **Summary Table**

## **SUMMARY TABLE**

The summary table is composed of three areas: tasks, data, and triggers. The tasks' column is labeled "Program's Major Tasks" in Figure 1. The tasks column gives students a place to list the tasks, behaviors, or operations described in the formal problem definition. The label for this and any column in the table could be changed, if a different label would be more useful to the student using the table. For example, if a student finds the label "Model's Behaviors" more descriptive than "Program's Major Tasks," then the student should be encouraged to use the revised label.

The triggers area of the summary table is labeled "Triggers, Obj/Event" in Figure 1. The triggers' column provides an area for accumulating the object and event combinations that trigger behaviors or event procedures that perform the tasks listed in the "Program's Major Tasks" column. That is< the triggers represent the messages or signals used by the controlling module to select what behaviors and event procedure to execute. If a student finds identifying objects easier than identifying tasks or events, this column could be split into two columns: (1) Objects and (2) Events. The new objects' column could be the first column filled. The student would then need to identify the behaviors (tasks) and events associated with the objects.

The data area contains four columns in Figure 1. The columns are "Input Data," "Get," "Output Data," and "Put." The "Input Data" column provides a location for noting the data required to perform a task. The "Get" column gives the source of the data used to perform a task, "Input Data." The "Output Data" column provides a location for noting the data produced by a task. The "Put" column specifies destination of the data produced by a task, "Output Data." The labels "Get" and "Put" were chosen because the labels are short. If a student prefers the labels "Source" and "Destination," then use "Source" and "Destination." Some students may find the data area the easiest to complete first since the formal problem definition contains sections for input and output. Again, the student should start with the easiest column.

## **PROCESS USED WITH SUMMARY TABLE**

The process described in this section is not rigidly structured. At any time during this process, the student may switch to an existing design method. The purpose of the tool is to provide the student a means for collecting data and converting the data to information that is useful in using existing methods. Thus, once the student has obtained sufficient information to use an existing design method, the student should switch to developing the program's design with that method's tools.

The first step in completing the table is to fill-in one column. The column would be the one the student finds the easiest to identify its contents in the formal problem definition. For example, the students might find identifying tasks the easiest column to complete. Figure 2 shows an example of a student starting with the "Program's Major Tasks" column.

Once the one column is completed, then the students would identify the content of another column. The data entered in the second column should relate to the data in the completed column by row. For example, the student might identify the output of each task. The data about the output would also be available in the formal problem definition. For example, the user may want to be able to either enter a client's address or have it retrieved from a file.

The trigger column may be the most difficult for the students to complete because it may not be included in the formal problem definition. The possible objects in some interfaces are limited, such as loading of a Web page for some JavaScripts, or extensive, such as the wide array of controls and events that can trigger event procedures in Visual Basic.

After completing the table, the user's interface can be designed. Once the table is completed, the student has identified the major objects to appear in the program and on the user's interface. Then the user's interface design becomes a matter of arranging the objects in a productive and attractive manner.

#### *Design Refinement*

Once the user's interface is designed, the student is ready to concentrate on the details of performing the tasks. During the design refinement stage, the student moves from modeling the system as an abstraction to modeling the details of the system. The tools used to develop this detail model may be pseudocode and a graphical representation of the modules similar to a hierarchy chart, but modules may occur in the chart more than once and at different levels in the tree. Figure 4 shows an example of a relation sketch that resembles a hierarchy chart, but is not a hierarchy chart. Recall this graphic is a sketch to help a student visualize the calling relations among the modules or behaviors. Some students may want to color a module that repeats, so the repeated module becomes more obvious. Granted, repeating modules in a hierarchy chart is not allowed. However, this is not a hierarchy chart.

The sketch is to help the student. If a graphic similar to an object diagram, a systems diagram, or a data flow diagram does a better job of enlightening the student, then use it. However, do not let rules of a tool hinder the student's understanding. At this point the student is still trying to understand the relationships, so those

relationships can be represented in a more rigorous manner. It is important not to impose rigor before the student understands the relationship.

The activities in this stage begin with identifying each module and its relationships with other modules. This procedure was begun in the initial design stage by identifying the tasks and their triggers. Now the tasks and the triggers need names. The names will become module, method, or subroutine names. The names can be written on the Major Tasks' Information form.

To clarify each module's relationship with other modules, a chart or map of the modules can be drawn. For a Web-based program, the drawing might resemble a site map that included code modules. For a single-form Visual Basic program, the drawing would resemble a hierarchy chart. However, the graphic should emphasize the relationships among task modules and controlling modules. Therefore, the graphic should include representations of controlling modules, event procedures, and user-defined code. If the relationships are most easily represented and understood by including a module more than once and at different levels of the tree, then do it. See the "Example" section for an illustration of one possible graphic representation of the relationships among modules. The precise appearance and presentation is not the imp ortant part of this step. The importance of this step is to solidify the relationships among the task modules and controlling modules.

After establishing the relationships among modules, each module should be refined using pseudocode and stepwise refinement. As new subroutines are identified, they should be added to the graphic. The utility subroutines could be put in the relationships sketch a number of times or be represented as modules at the bottom of the sketch with lines from calling modules leading to the utilities. These utility constructs are sometimes called octopuses because the lines leading to a utility resemble tentacles reaching into the orderly structure of a hierarchy chart. Once all of the modules are fully specified in pseudocode, the student is ready to proceed to the next stage, program construction.

#### *Program Construction*

Constructing the program refers to creating the user's interface and writing the code. The primary concern of this method in this stage is the translation of design into language-specific and presentation-specific constructs. For example, in Visual Basic a scrollable output area would be constructed using a text box control tool and setting the text box properties so that Multiline is True, Scrollbars equals 2, and Locked is True. Another example of the conversion would be to select the correct instruction syntax to construct a loop planned in the pseudocode while keeping the code structured.

#### *Testing and Debugging*

This modeling approach does not have specific recommendations for testing and debugging.

## **EXAMPLE USING THE DESIGN APPROACH**

This example shows the specification, design, and construction of a simple, two-form, Visual Basic program. A simple example is appropriate because most beginning programs are simple. This program could be implemented in one form if the file information were included on the main form or if a common dialog control were used. However, some student computer labs prohibit common dialog controls and including the file objects on the main form can cause confusion for the user, so the requirements will specify that a second form is required for obtaining the file specifications. The example is presented in stages using the tools recommended for each stage. This program would be a final project for an introductory programming course.

#### *Formal Problem Definition*

For this example, the instructor provides the formal problem definition. When this is done, all of the students are developing the same program. Creating a formal problem definition is a project in itself. The formal problem definition is shown in Appendix A.

#### *Program Design*

To begin this project, the student chooses to identify the tasks from the formal problem definition. The student's list of tasks has no particular order, as shown in Figure 2.

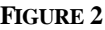

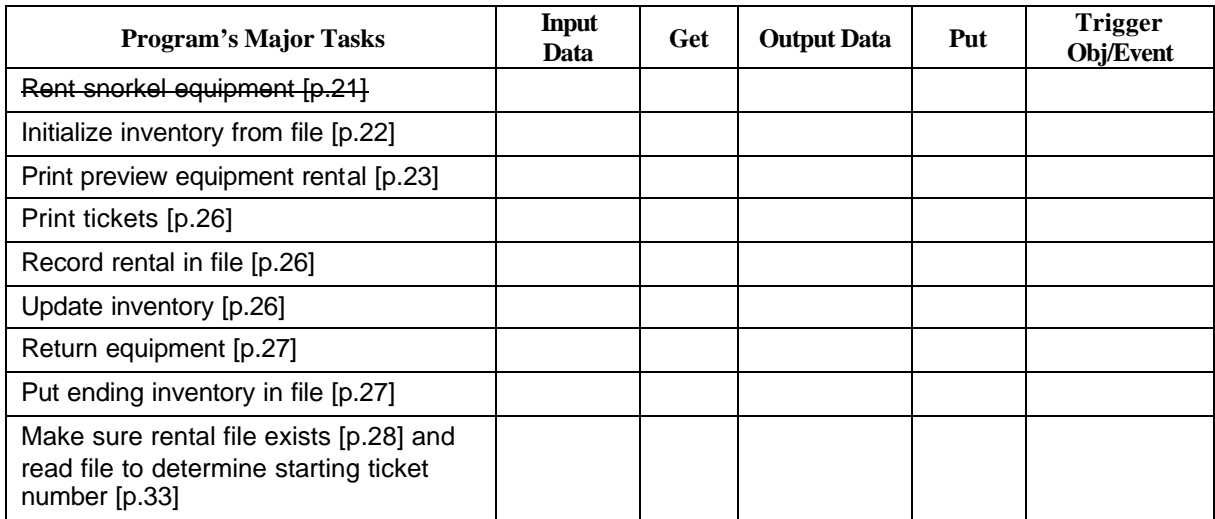

## **Initial List of Tasks**

Next, the student wants to reorder the tasks into some logical order. However, we will assume this student does not see any logical order. Therefore, the instructor could suggest that the student fill-in the trigger column to help identify the tasks that can be grouped by the triggers that initiate the tasks. The triggers may in part be obtained from the formal problem definition. An example of the task list with triggers used to rearrange the tasks is shown in Figure 3.

#### **FIGURE 3**

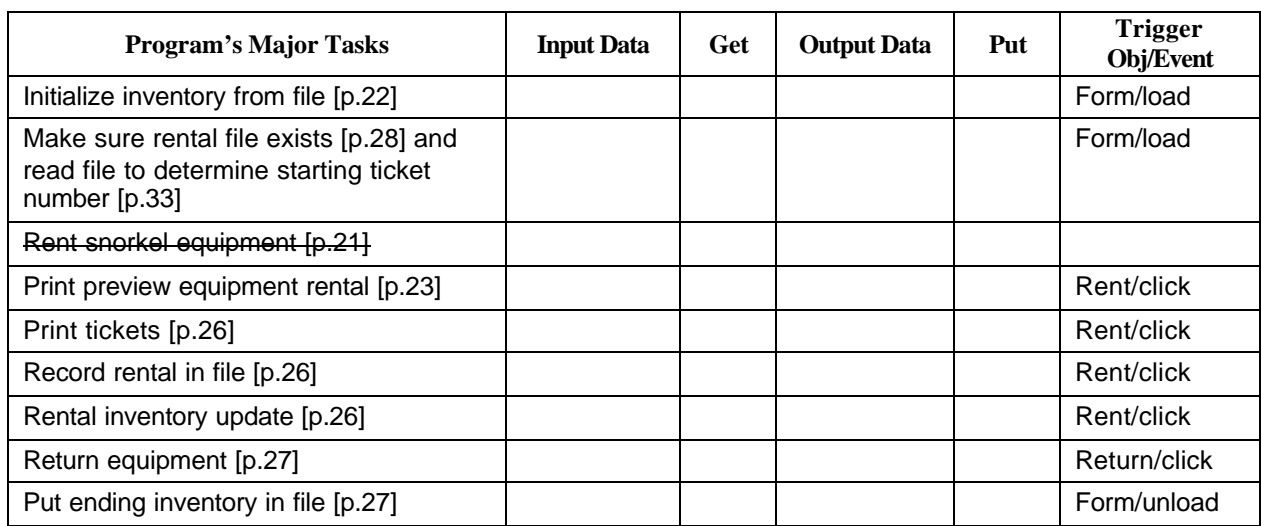

## **Ordered Tasks with Triggers**

Since the user's interface is already given in the formal problem definition, the student does not see the importance of looking at the data now. Instead, the student decides to skip to the relationship sketch. For the relationship sketch, the trigger column helps, but the student must first identify the controlling module for the program. Since this is going to be a Visual Basic program, the controlling module would be VB's built-in logic. This concept would have been presented in class. The student decides to call VB's built-in logic, "VB Module." The initial relationship sketch drawn by the student is shown in Figure 4.

#### **FIGURE 4**

## **Initial Modules' Relationships**

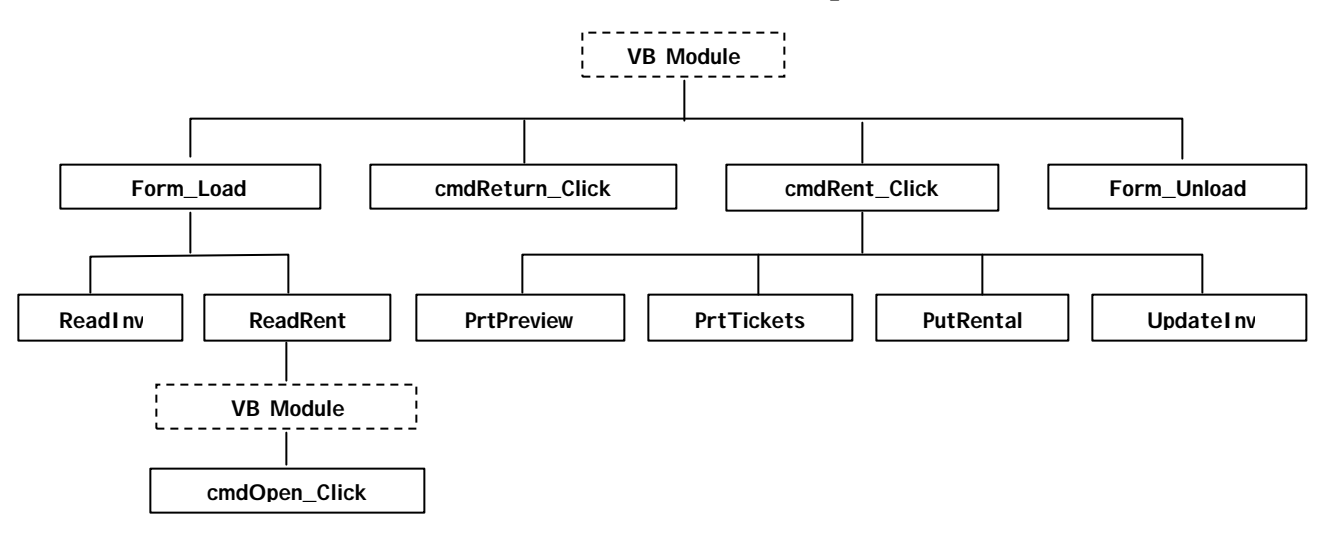

This student's relationship sketch resembles a hierarchy chart. Figure 4 gives the student's understanding of the relationships. In Figure 4, the "VB Module" appears twice in the diagram and at different levels. The student chose to make the box around the "VB Module" dashed because the code is built-in Visual Basic, so the student doesn't have to write it or call the module directly. In an orthodox hierarchy diagram, the "VB Module" would only appear once at the root. All of the event procedures including those from the second form (frmFile) would be children of the root. This may be how Visual Basic works, but it does not show the subordination of the second form to the ReadRent module. The student chose not to identify the forms, although another student might find the identification of forms helpful.

Once the relationships among the modules are established, the student is more interested in developing pseudocode than deciding what data are used in which tasks. So once again, the student ignores the data columns in the Summary Table to pursue his immediate interest. The student tries to develop the pseudocode for the "Form\_Unload" module and soon discovers he does not know where the inventory data are stored.

After grasping the need for understanding the data, the student's interest is focused on the data. The student completes the data columns in the Summary Table. The student must analyze where the data are stored, how the data are obtained, and where the data are destined. As shown in Figure 5, the student identified scope and visibility of each data item with the labels "global," "form level," and "local." Global variables would be visible to the all modules in the program. "Form level" variables would only be visible to modules on the form containing the variable. "Local" variables would only be visible to the module containing the variable. The student could have inserted a separate column for the data scope, but the student preferred not to add a column. The notation may not be consistent, but that is not important. The organization of the data is important at this point.

## **Figure 5:**

# **Completed Summary Table**

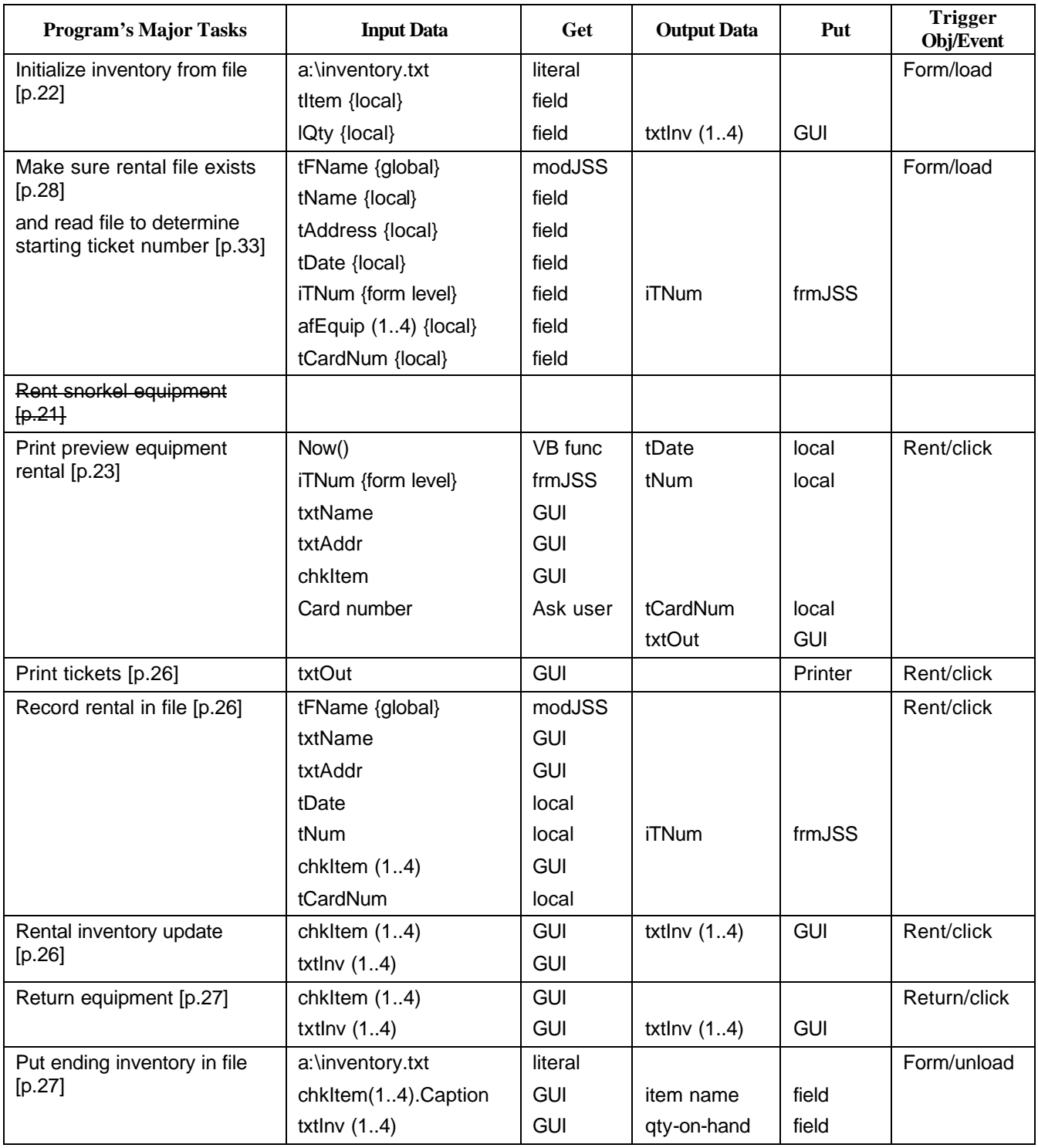

Having organized the data used by each of the major tasks, the student again attempts the pseudocode. As before the student starts with the "Form\_Unload" module. This time the effort is more successful. The pseudocode for the "Form\_Unload" is shown below.

```
Module: Form_Unload 
Location: frmJSS code module
Parent: VB Module
Children: none
External data: chkItem control array, txtInv control array
Local variables: iI As Integer, iQty As Integer
Purpose: Store the ending inventory in the file "a:\inventory.txt"
Begin module
        Open the inventory file
        For each chkItem write a record. Use the counter iI.
                 Convert txtInv(iI).Text to a number and store in iQty
                Write to inventory file the fields: chkItem(iI).Caption and iQty
        End loop
        Close the inventory file
End module
```
The documentation included in the example above may be more than most students are willing to make for pseudocode, but it does show the possibilities. Each module would be refined in a similar manner. When all of the modules were refined into pseudocode, the design would be complete.

#### *Program Construction*

The construction would consist of creating the GUI using the names listed in the major tasks' information table. Then the code would be written. If the student has included the "Location" documentation in the pseudocode, the task of writing the code is simply a matter of going to that location and entering the code that implements the pseudocode for the module.

For the "Form\_Unload" module, the student would open the frmJSS form's code in Visual Basic's Integrated Development Environment (VB IDE). From the object combo box the student would select "Form." From the event combo box, the student would select "Unload." The VB IDE would produce the lines: "Private Sub Form\_Unload (Cancel As Integer)" and "End Sub." In between the subroutine's delimiters generated by the VB IDE, the student would enter the code. The finished module would be similar to the one shown below.

```
Private Sub Form_Unload(Cancel As Integer)
'Store the ending inventory in a:\inventory.txt
'LOCAL VARIABLES
      Dim iI As Integer
      Dim iQty As Integer
'Begin subroutine
'Open the inventory file
      Open "a:\inventory.txt" For Output As #2
'For each chkItem write a record. Use the counter iI.
      For iI = 1 To 4'Convert txtInv(iI).Text to a number and store in iQty
            Let iQty = Val(txtInv(iI).Text)'Write fields: chkItem(iI).Caption and iQty
            Write #2, chkItem(iI).Caption, iQty
      Next iI
'End loop
'Close the inventory file
     Close #2
End Sub
```
Each of the modules would be converted to Visual Basic code in a similar manner. Once all of the modules were translated, the code would be complete. The student might test the modules as he wrote them rather than saving all of the debugging for last.

This completes the example of the design method proposed.

## **CONCLUDING REMARKS**

Most program design methods are intended for experienced programmers rather than beginners. The summary table and graphic relationships tools presented give the instructor additional means to help novice programmers collect and organize the data used in existing design methods. Since the tools do not assume programming experience, the instructor can assign students knowledge level tasks before requiring application or problem-solving level tasks. By making, the tasks commensurate with the students' level in learning frustration in learning programming should be reduced. Thus, we posit that the tools presented herein improve instruction of programming by facilitating students' learning processes.

## **APPENDIX A**

This appendix contains the formal problem definition for the "Example Using the Design Approach" section.

#### *Overview*

Joe's Snorkel Shack rents snorkel equipment for a day at a time. The rental business is located on a popular snorkeling beach. Tourists rent masks, snorkels, and fins for a day. The equipment is all returned at the end of the day. Joe has asked you to develop a program for him to keep track of the number of snorkels, masks, and fins that are available to rent.

Joe's current system is manual. He hires high school students during the high season to handout the equipment after he takes the order and collects the deposit and daily rental fees. Currently he does all of the computations by hand. Sometimes he forgets to reduce the current number on-hand by the number he has just rented. Joe cannot see the equipment storage area from the counter, so his errors in inventory count can result in stock-outs and angry customers.

Joe will be the only user of the computer. He records all of the rentals and returns. For this project, the inventory has been simplified to include only four items: medium masks, standard snorkels, medium fins, and large fins.

#### *Input Expected*

Joe wants to be able to enter a customer's name, home address, method of payment, and equipment being rented or returned. Figure 6 shows the input areas for each of these items.

## **FIGURE 6**

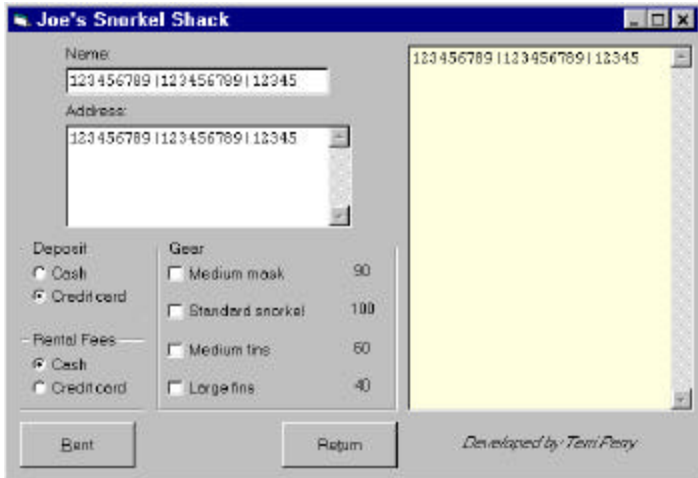

#### **Sample Screen Showing Columns**

The numbers in the input areas show the width in number of columns. Both the name and address input areas should be at least twenty-five columns wide. The address input area should be scrollable. Joe wants to be able to just click to select the payment method and the equipment being rented or returned. Notice that the deposit and rental fees do not have to use the same payment method. The large scrollable area on the right of the form is for output.

The beginning inventory should be obtained from a file. The file is kept on a diskette. The file's specification is **"a:\inventory.txt."** The file has four records. **Each record has two fields: item name and quantity on-hand**. The initial file can be created using a text editor. The initial records are shown in Figure 7.

#### **FIGURE 7**

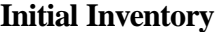

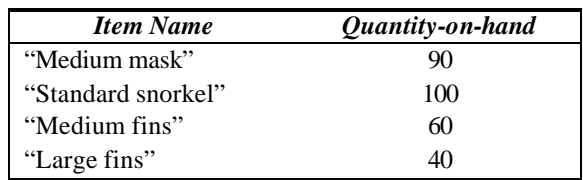

#### *Output Required*

This project has several forms of output. Two of the major outputs come from replicating the tickets (or receipts) that are currently used in the manual system. In the manual system Joe uses triplicate receipt forms that he calls tickets. The preprinted receipts have numbers starting with X, Y, and Z. Joe keeps the original, the X copy, as a record of the transaction and gives the Y and Z copies to the customer. The customer presents the copies to receive the rented equipment. Notes are put on the copies about condition of the equipment or refund due for a stock-out. The Y copy is kept to document the condition and delivery of equipment, and the customer is given the Z copy. The two major outputs that come from the tickets are a print preview of the tickets and printed hardcopy of the tickets.

The different outputs to be produced by the program are the print preview of the tickets, hardcopy of the tickets, rental records in the rental file, and ending inventory in the inventory file. Each of these outputs will be explained in the subsections: "Print Preview," "Print Tickets and Record Rental," "Return Equipment," and "Ending Inventory."

This prototype does not include a feature for clearing the form. Joe requested that the form **not** be cleared.<sup>3</sup> He may decide to add a feature to clear the form in the future.

### **PRINT PREVIEW**

The print preview shows the three tickets in the scrollable region on the right of the screen. The ticket number and inventory should not be permanently updated until the tickets are printed. Before printing the tickets, the program should ask the user to verify that the rental information is correct and give the user the option to cancel the rental. If the rental is not cancelled, then the tickets are printed and the ticket number and inventory should be permanently updated.

The print preview displays the three rental tickets that will be printed, if the rental is confirmed. The three tickets have the same format, as shown in Figure 8 for the "X" ticket. The format for the tickets is based on having twenty-five columns for printing.

 $\overline{a}$ 

 $3$  Why would Joe want the old data to remain on the screen without a way to clear it? Why would this be a decision Joe might want to change?

| Name:                  |                    |    | Date: 2000B19 No.: XD01                 |                  |
|------------------------|--------------------|----|-----------------------------------------|------------------|
| John Doe               |                    |    | Name: John Doe<br>Address:              |                  |
| <b>Anidropo</b>        |                    |    | 123 Sessme Street                       |                  |
| 123 Season Street      | Anytown, CBA 55555 |    | Anytoom, USA 55555                      |                  |
|                        |                    |    | Neditan mask<br>Standard snorkel \$2.00 | $-13.00$         |
| <b>Deposit</b>         | <b>Ceer</b>        |    | Large fins<br>Total.                    | 15.00<br>\$10.00 |
| C Cash                 | V Madium mask      | 89 | Cosh                                    | (110.00)         |
| <b>G</b> Credit card   |                    | 99 | Deposit<br>Cord                         | \$100,00         |
|                        | R Standard snorkel |    | 12345678901234                          | (8100.00)        |
| Rental Fees<br>G. Cash | El Medium fine     | 60 |                                         |                  |
| C Credit card          | V Large the        | 39 |                                         |                  |

**FIGURE 8 Sample Print Preview**

The first line of the tickets contains the date and ticket number. The program is to generate both the date and the ticket number. The date has the format four-digit year, month letter, and two-digit day. The month letter is found by starting with "A" for January and ending with "L" for December. The months in between are assigned letters consecutively. For example, June is the sixth month, so its letter is "F." In Figure 8, the month letter is "B," so the month is February. The ticket number begins with the copy designation: X, Y, or Z. The number following the copy designation is a three-digit number unique to the date of the ticket. Consecutive numbers may be used. Numbers can be reused when the date changes.

The second line gives the name of the renter. Notice that the "Name:" label and the name are on the same line. If the name is longer than the remaining nineteen columns after the label, then the name should be wrapped to the next line. The wrap does not have to be at a space.

The address follows the name. The "Address:" label is on a line by itself. The address is just an echo of the content of the address input. The address is followed by a blank line.

After the address is a list of the equipment rented. Each line in the list consists of a left justified item name and a right justified cost of rental, as shown in Figure 8.

Following the list of equipment, the ticket has the total, payment, and deposit. The total is the sum of the rental fees. The rental fee for each item is shown in Figure 9. After the total is the payment of the rental fees. The rental fees can be paid by cash, traveler's check, or credit card. Currency and traveler's check are both considered cash. When a credit card is used, the credit card number is on the line after the payment. The program **asks** for the credit card number and requires the user to **confirm** that the number entered is correct. After the payment information, the deposit information appears. The deposit can be cash, traveler's check, or credit card. Again, the card number should be displayed after the line indicating the deposit is a credit card. If a credit card is used for both the rental fees and the deposit, the program should only ask for the credit card number once. The card number should be stored for use in both the rental fee processing and the deposit processing. However, if the rental fees are paid in cash, then the program should ask for card number for the deposit processing. Figure 8 shows an X copy of the ticket when the rental fees are paid in cash and the deposit is a credit card.

#### **FIGURE 9**

### **Rental Fees**

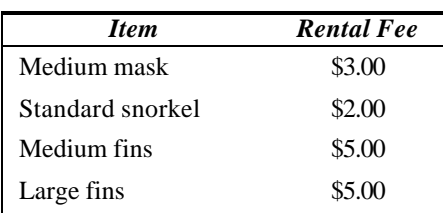

The only difference between the X, Y, and Z copies is the letter in front of the ticket number. Copy Y appears the same as  $copy X$ , except that the ticket number will start with Y instead of X. Copy Z has a ticket number that starts with Z instead of X.

## **PRINT TICKETS AND RECORD RENTAL**

After the user confirms the rental shown in the print preview is correct, the information in the print preview area should be sent to the printer, the rental recorded, and the inventory permanently updated. The printing to the ticket should merely reproduce the tickets in the print preview on the register tape of the twenty-five-column printer. The testing can be done using an ordinary desktop print, but restrict the output to twenty-five columns wide.

When the rental is confirmed the information on the X ticket should be saved to the rental file. The name and path for the rental file should be determined when the program begins. Only ask once for the file name and path. See the "Normal Example" for a sample of the file specification screen. For each confirmed rental, the program should add one record to the rental file. The records in the rental file have the fields shown in Figure 10. The "yyyyLdd" date format is the same as the date on the tickets.

#### **FIGURE 10**

## **Rental File's Record Structure**

Private Type RentRec tName As String 'Customer's name tAddress As String 'Customer's address tDate As String 'Ticket date as yyyyLdd iNum As Integer 'Ticket number afEquip (1 to 4) As Boolean 'Equipment rented tCardNum As String 'If blank, deposit was cash End Type

Also following confirmation of the rental, permanently update the inventory. That is, decrease the quantities on-hand by one for each item of equipment that was rented. If the program shows the decrease when the print preview is displayed, then the decreases can be left. However, if the rental is cancelled and the inventory was already decreased by the equipment shown in the print preview, then the equipment needs to be added back into inventory. The new inventory does not **have** to be written to the inventory file. This would be a nice feature to minimize the impact of a system crash, but updating the inventory file after every rental is not required.

### **RETURN EQUIPMENT**

When equipment is returned, the selected equipment should be added back into the quantity-on-hand and the on-screen display updated, as shown in Figure 11. The left hand image is before the update. The right hand image is after the update. Notice that masks have gone from 49 to 50, snorkels from 60 to 61, and large fins from 15 to 16. The user deleted the text from the input areas. **The program should clear neither the input areas nor the ticket preview area**.

## **FIGURE 11**

## **Update of Inventory on Return**

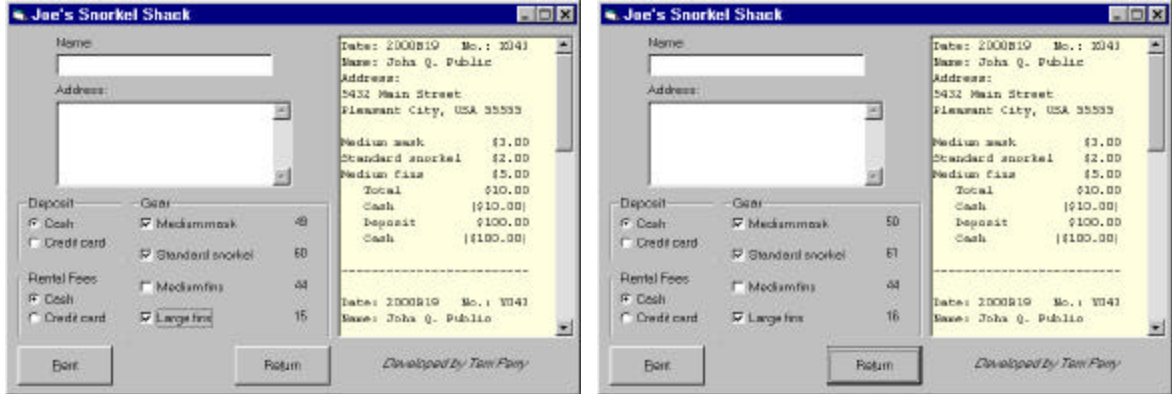

## **ENDING INVENTORY**

When the program is closed, the ending inventory should be written to the inventory file. This is the same file described in the "Input Expected" section.

#### *Normal Example*

In this example, snorkel and mask are going to be rented using a credit card. The snorkel and mask will then be returned.

However, the program starts with the user specifying the rental file. Figure 12 shows an example of the file specification screen. This form is available in the SimStop program. The form can be reused by adding the form to the Joe's Snorkel Shack project. On this form, the user can select the drive, folder, and file for the rental file. If the file does not exist, the user can type the name desired at the end of the path for the drive and folder desired. Since the location of the inventory file is known, the file specification form is not needed to open and read the inventory file.

#### **FIGURE 12**

## **File Specification Form**

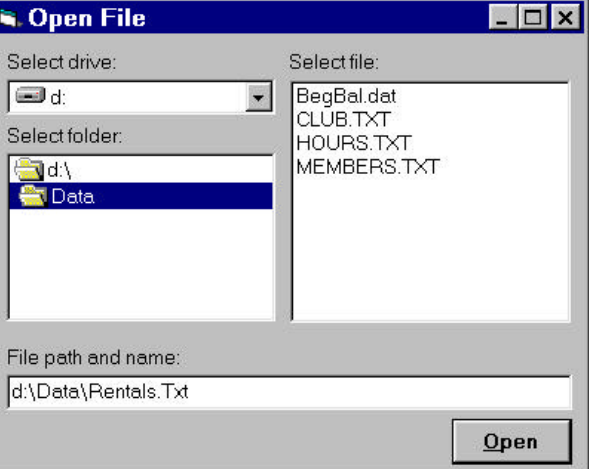

Once the rental file exists and the inventory initialized from the inventory file, the rentals and returns can begin. This example picks up with a typical rental sometime during the day. For this rental to Ms. Money Penny, the user enters the customer's name and address. Then the user selects type of payment and deposit. Next, the user selects the equipment to rented, such as snorkel and mask. Figure 13 shows what the screen might look like before the user clicks the "Rent" button.

### **FIGURE 13**

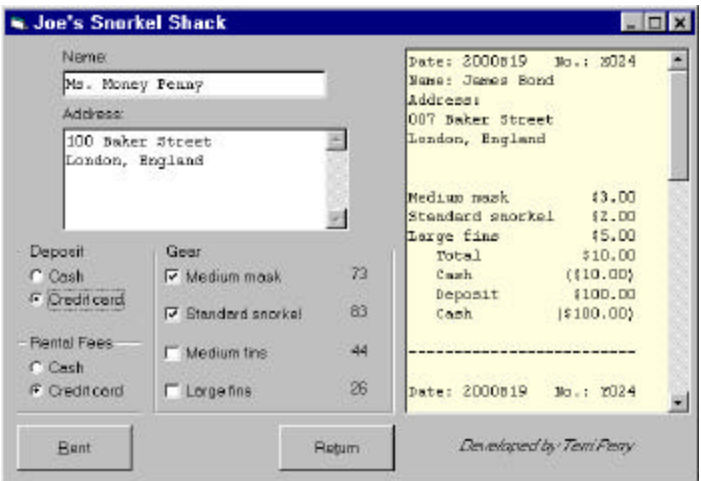

## **Form before Rental**

After the user clicks the "Rent" button, the program asks once for the card number. The card number must be confirmed before it is accepted. After confirming the card number, the program produces the print preview and asks the user to confirm the rental. The rental to Ms. Money Penny is confirmed. After the rental is confirmed, the program prints the tickets, records the rental in the rental file, and updates the inventory. Figure 14 illustrates the form after the rental is confirmed, the tickets are printed, the rental recorded to the rental file, and the inventory updated.

#### **FIGURE 14**

## **Form after Confirmed Rental**

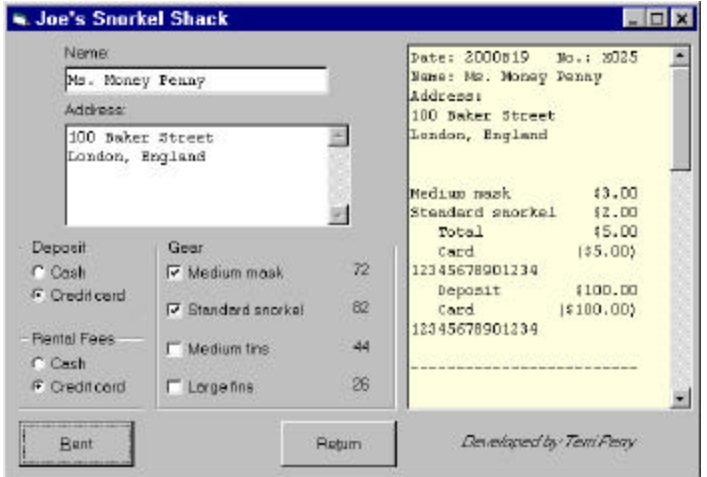

In a little while Ms. Money Penny returns her mask and snorkel. The user selects the mask and snorkel equipment in preparation for clicking the "Return" button. The prepared screen could appear as shown in Figure 15. Notice the screen displays the name, address, and print preview from the last rental.

#### **FIGURE 15**

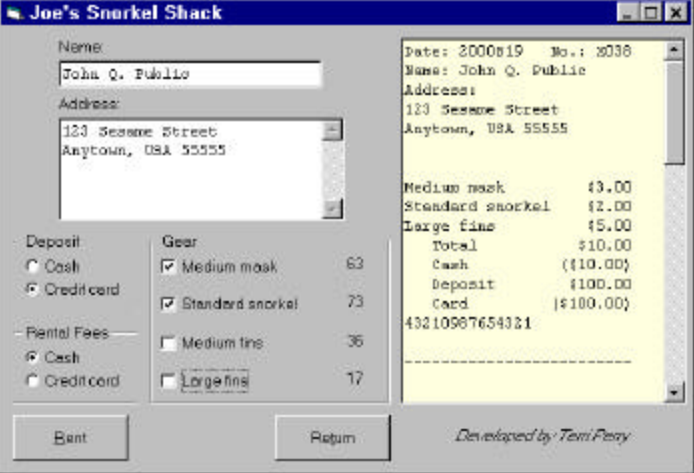

## **Form before Return Clicked**

After clicking the "Return" button, the inventory would be updated as shown Figure 16. Notice that the quantity of medium masks on-hand has increased from 63 to 64. The number of standard snorkels in inventory has increased from 73 to 74. The remainder of the form's contents has not changed. Ms. Money Penny's record is not displayed nor is her rental record updated. The name, address, and print preview from the last rental are still displayed on the screen. Only the quantity on-hand is changed by the return process.

## **FIGURE 16**

## **Form after Return Clicked**

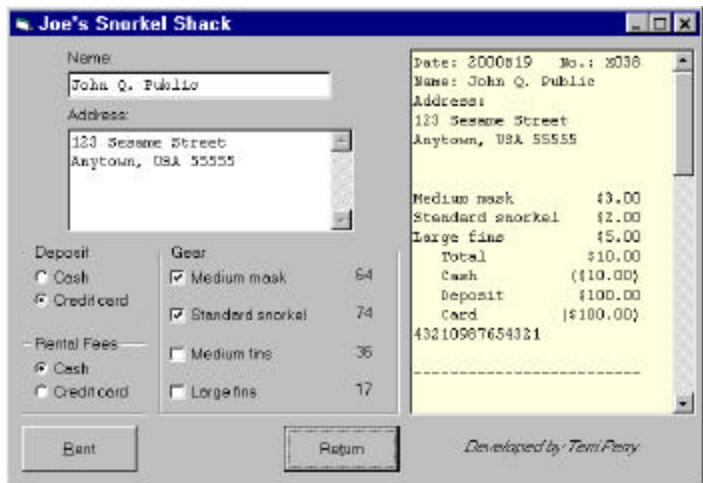

When rentals and returns are completed for the day, the user would exit the program. When the program is exited the quantities on-hand at that time are recorded in the inventory file.

#### *Unusual and Error Conditions*

The following conditions are not covered by the "Normal Example." Under some of these conditions, the program is not expected to do anything. The conditions where the program has no required behavior will be designated as, "Undefined results occur." These conditions are to show the limits of the programming required. The unusual conditions are listed in no particular order.

- The user confirms a rental that is cancelled. The program is not required to backup and take the rental out of the file. The user will have to use the "Return" button to return the equipment to inventory. If the user does not return the equipment to inventory, undefined results occur.
- The user confirms a rental when the wrong equipment is selected. The program is not required to backup and take the rental out of the file. The user will have to use the "Return" button to return the equipment to inventory. If the user does not return the equipment to inventory, undefined results occur.
- A name is longer than the space available for displaying the name. The name is to be wrapped around to continue on the next line.
- An address is longer than the available space. Undefined results occur.
- The user tries to rent equipment when the inventory is zero. The program should "BEEP" and display the critical message: "Not enough inventory for this rental." The title of the message should give the name of the item that is out. If more than one item is out, than the first item on the list should be used in the title of the message.
- The user does not enter a name or address. Undefined results occur.
- The name or address is in error. Undefined results occur.
- No equipment is checked before the "Rent" button is clicked. The rental is processed with zeroes for the fees and deposit. This may not be an error. The user may want to record someone's name and address without renting anything. If credit card is selected for either the rental or deposit, the program will ask for the credit card number. Notice only the deposit amount is affected by the lack of equipment, so if the user confirms a rental without equipment, a record is still added to the rental file and the X, Y, and Z tickets are still printed.
- Items rented are not returned. The program is not required to confirm that any items are returned. In this version of the program, all of the return verification is done manually. The program only updates inventory for the equipment checked when the "Return" button is clicked.
- The user specifies a file that does not exist. The program should create an empty file using the specified path.
- No inventory file exists. Undefined results occur.
- The user has no equipment selected when the "Return" button is clicked. No quantities on-hand change.
- The program aborts. Undefined results occur and all inventory data is lost.
- The user exits the program during the day and restarts it again. The program should read the rental file to determine the starting ticket number. The inventory file should be correct. If the user creates a new rental file, the ticket numbers for the day may have duplicates but the program should not abort.

# **WORKS CITED**

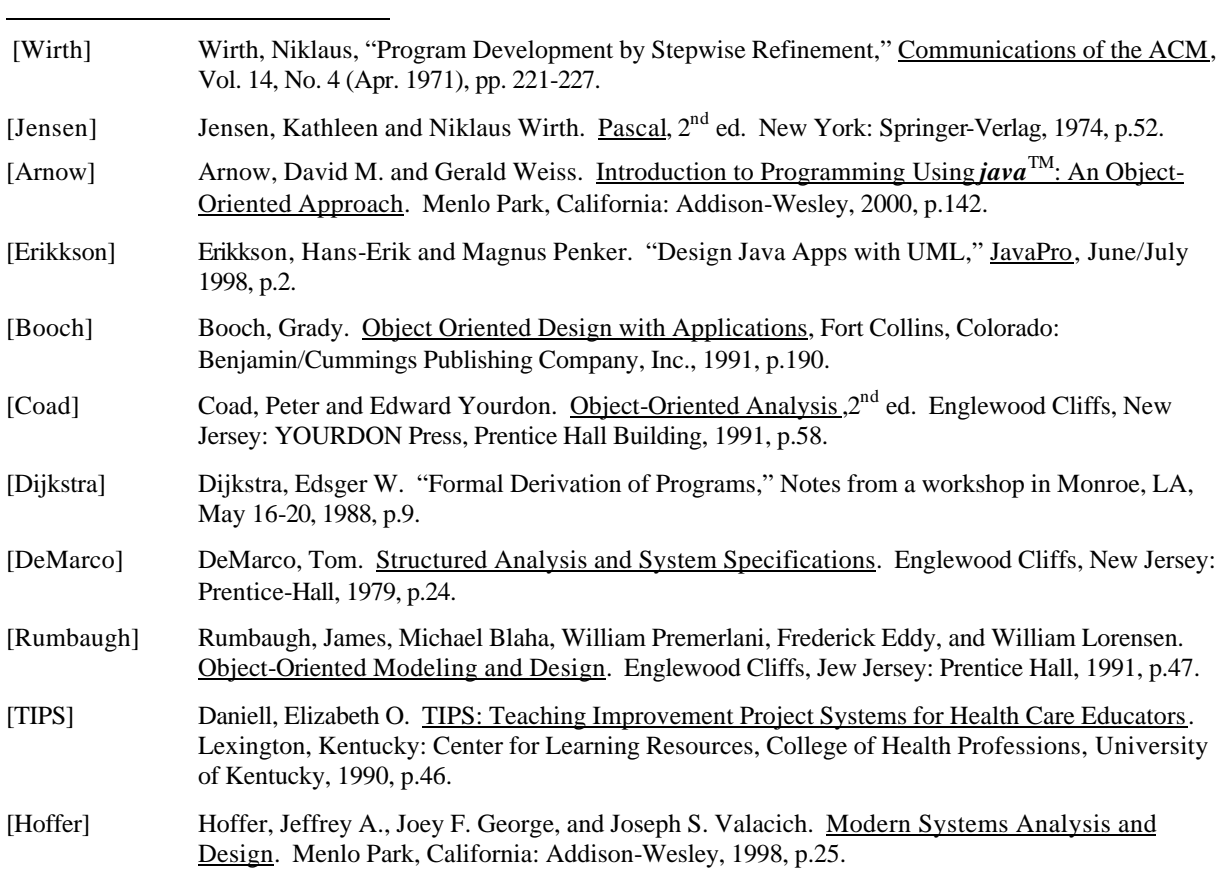